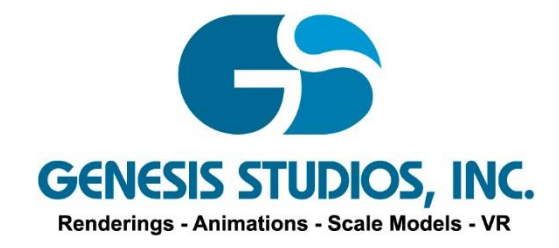

## A. RECOMMENDED VR EXPERIENCE

To see the best quality images and enjoy smoother head tracking, we recommend use of the Samsung Gear VR headset. *Requirement: Samsung Gear VR + Samsung Galaxy S6 or Samsung Note 5.*

- 1. Plug the phone (Galaxy S6 or Note5) into your computer using a data compatible micro USB cable.
- 2. After the drivers have finished installing (if this is the first time connecting to the computer), navigate to the phone directory and create a new "Oculus" folder if it does not already exist.
- 3. Within that "Oculus" folder, create new "360photos" folder.
- 4. Download the selected 360VR .jpg file from our website and save it into the "360Photos" folder: /Oculus/360Photos/.
- 5. Attach phone to the Samsung Gear headset and put it on or hold it up to your eyes.
- 6. If it's the first time launching Oculus, you must complete the tutorial and agree to the disclaimer.
- 7. If you do not have the Oculus 360 app installed on your device, visit the Store and install it first. If its on there already, go to #8.
- 8. Go to your Library and Choose "Oculus 360 Photos," then choose "On Device" at the bottom.
- 9. Select image file to experience the virtual environment.

## B. MOBILE PHONE BROWSER (Google Cardboard or Compatible)

For a more casual VR experience, you can view 360 VR .jpg files right from a compatible phone browser. *Requirement: mobile phones with HTML5 support (iPhone 5 and up, newer Android phones).*

- 1. In your phone's browser, navigate to http://www.genesisstudios.com/virtual-reality/
- 2. Click the thumbnail of the image you'd like to experience.
- 3. Click the goggles icon at the bottom middle of the lightbox window to switch to stereo pano mode.
- 4. View directly on your phone or place your phone into your VR viewer (Google Cardboard or equivalent) to experience the virtual environment.

## C. DESKTOP BROWSER (PC, iPad or another Tablet)

For a more casual VR experience, you can view our 360VR .jpg files right from a compatible desktop browser. *Requirement: desktop browser with HTML5/WebGL support.*

- 1. Navigate to http://www.genesisstudios.com/virtual-reality/
- 2. Click the image thumbnail to view a non-stereo panographic image.
- 3. Move around the image using the mouse or use your finger on a tablet.